## **DRC Contact Sheet**

**This form will allow the DRC to speak with individuals you indicate about your disability.**

- 1. Go to **www.slcc.edu** and log into "My SLCC"
- 2. Click "Academics & Records" at the top
- 3. Click "Accommodate Login" under the Disability Resource section

## **Once logged in:**

4. Select the Survey tab at the top of the page

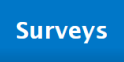

5. Under the Contact Sheet - Release survey, select "Respond"

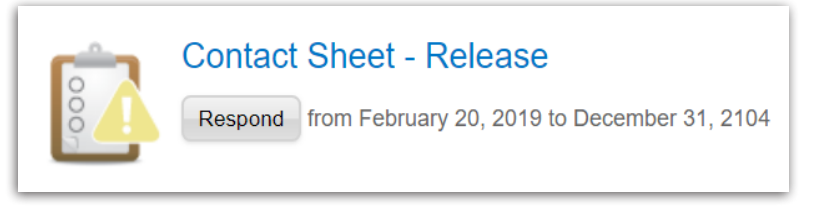

6. Fill out the information for anyone you would like us to be able to speak to about your disability. Put your name in the Electronic Signature field, and select "Submit"

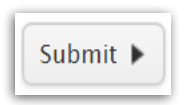

Contacts may be added or edited at any time.

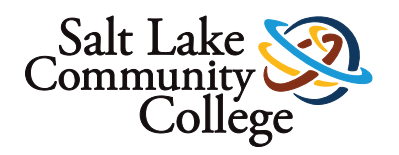